## LTspice

Nouvelle commandes, applications inédites, création et importation de modèles et de sous-circuits

## Tout le catalogue sur<br>www.dunod.com

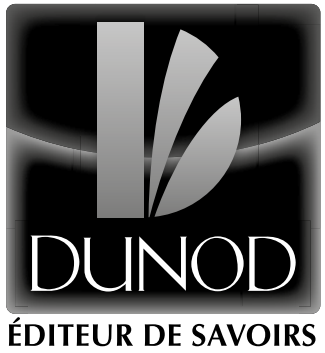

# LTspice

Nouvelle commandes, applications inédites, création et importation de modèles et de sous-circuits

> Gilles Brocard Ingénieur et formateur en électronique

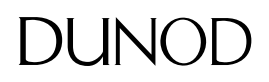

Cet ouvrage sera traduit et publié en anglais et en allemand en 2016

Vous pouvez vous procurer ces versions en vous connectant sur le site de la société Würth Elektronik à l'adresse suivante: [www.we-online.com/ltspice-book](http://www.we-online.com/ltspice-book)

#### Illustration de couverture: Gilles Brocard Source: © kuzma65 – fotolia.com

Toutes les marques citées dans cet ouvrage sont des marques déposées par leurs propriétaires respectifs.

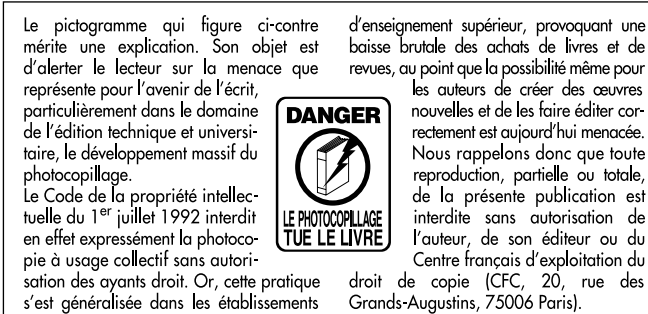

© Dunod, 2016 5 rue Laromiguière, 75005 Paris www.dunod.com ISBN 978-2-10-074319-3

Le Code de la propriété intellectuelle n'autorisant, aux termes de l'article L. 122-5, 2° et 3° a), d'une part, que les « copies ou reproductions strictement réservées à l'usage privé du copiste et non destinées à une utilisation collective » et, d'autre part, que les analyses et les courtes citations dans un but d'exemple et d'illustration, « toute représentation ou reproduction intégrale ou partielle faite sans le consentement de l'auteur ou de ses ayants droit ou ayants cause est illicite » (art. L. 1224).

Cette représentation ou reproduction, par quelque procédé que ce soit, constituerait donc une contrefaçon sanctionnée par les articles L. 3352 et suivants du Code de la propriété intellectuelle.

baisse brutale des achats de livres et de revues, au point que la possibilité même pour

rectement est aujourd'hui menacée. Nous rappelons donc que toute reproduction, partielle ou totale, de la présente publication est interdite sans autorisation de l'auteur, de son éditeur ou du

### Table des matières

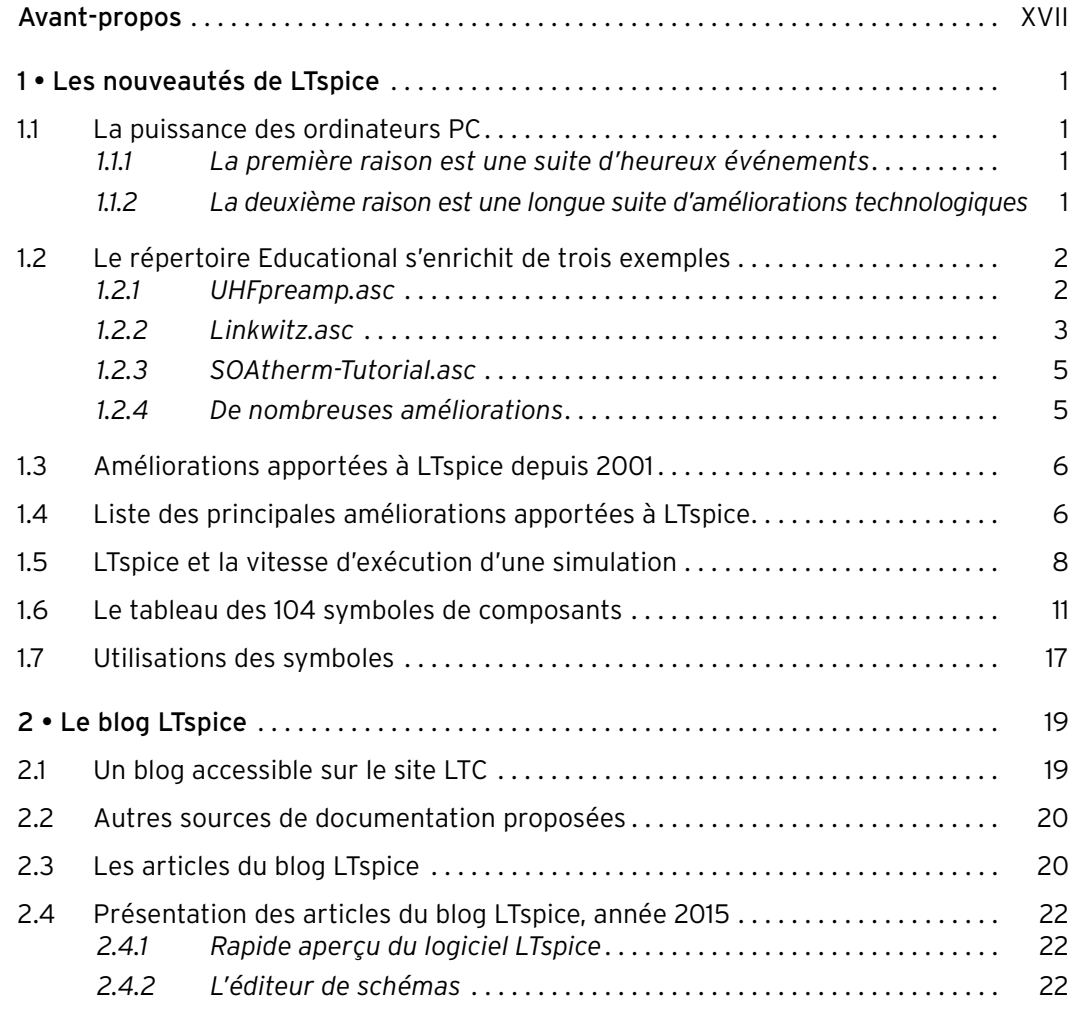

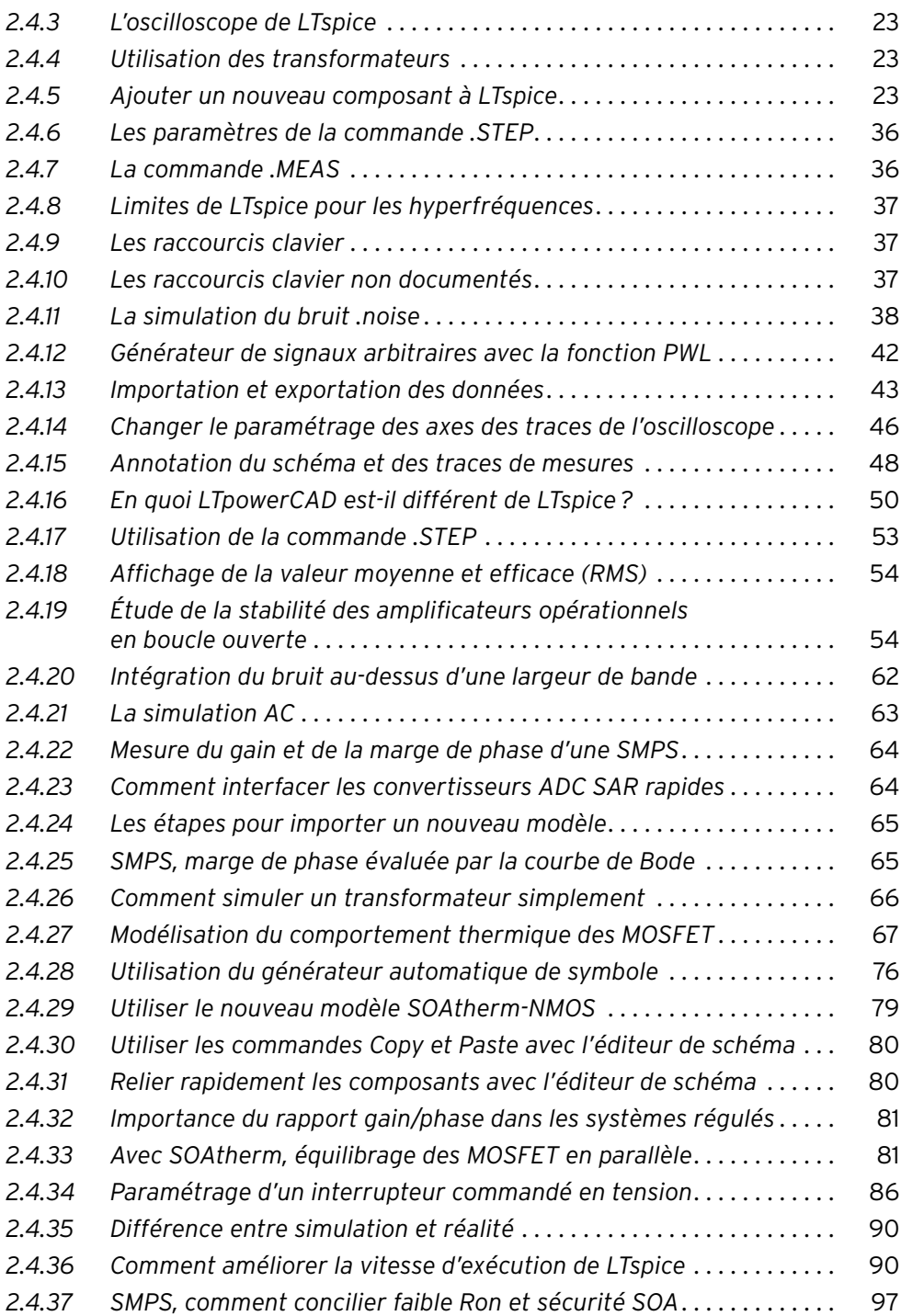

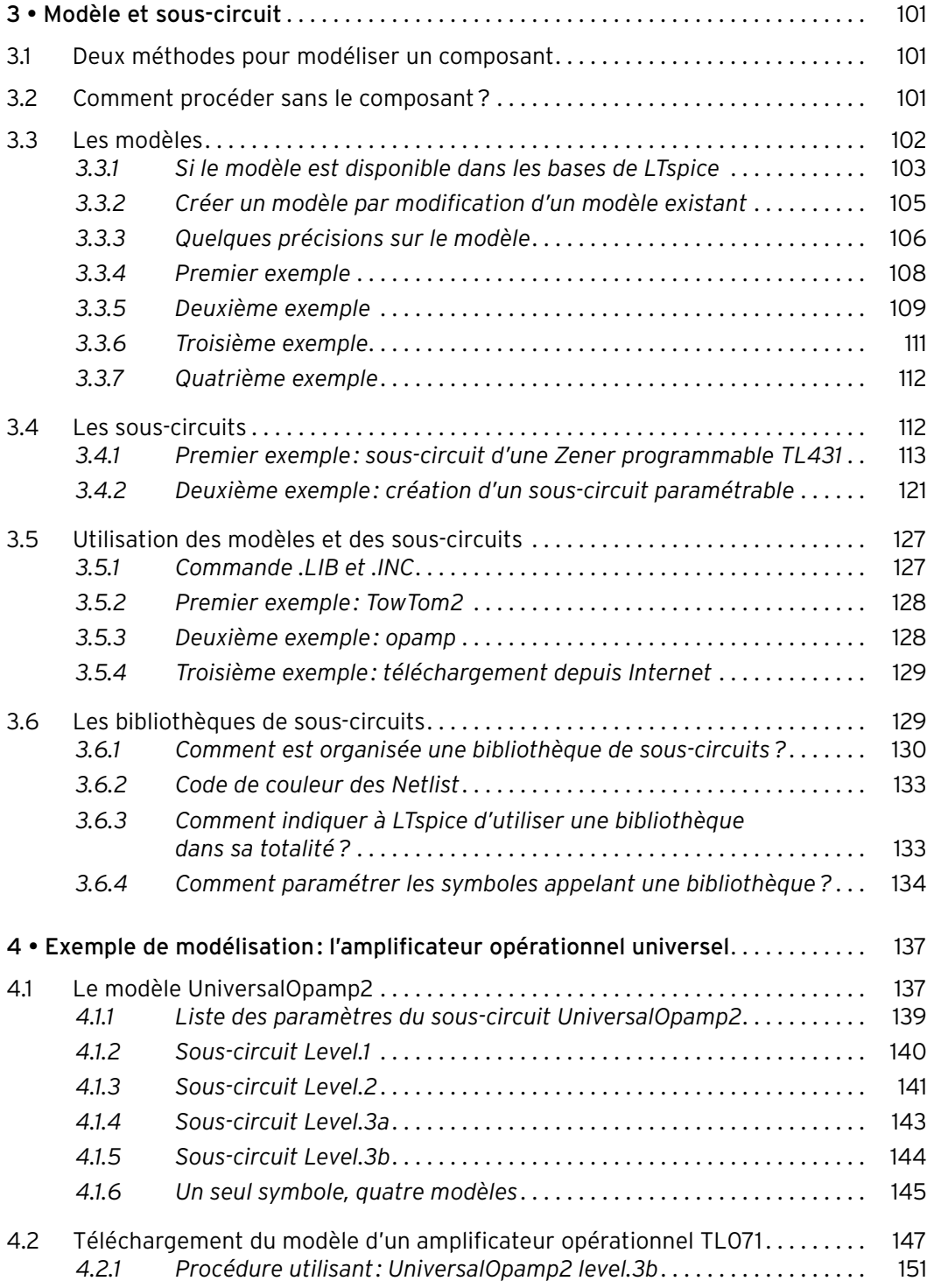

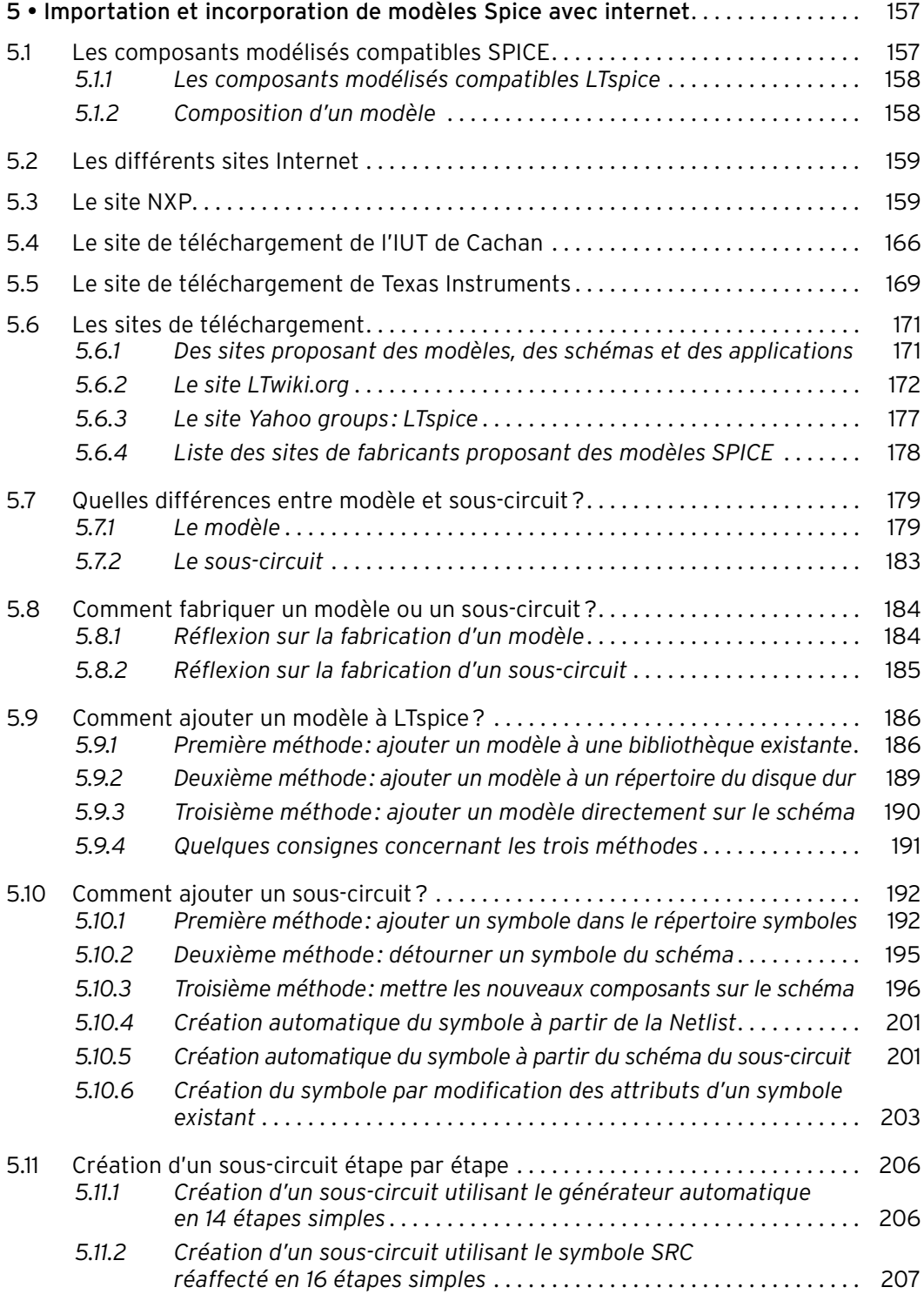

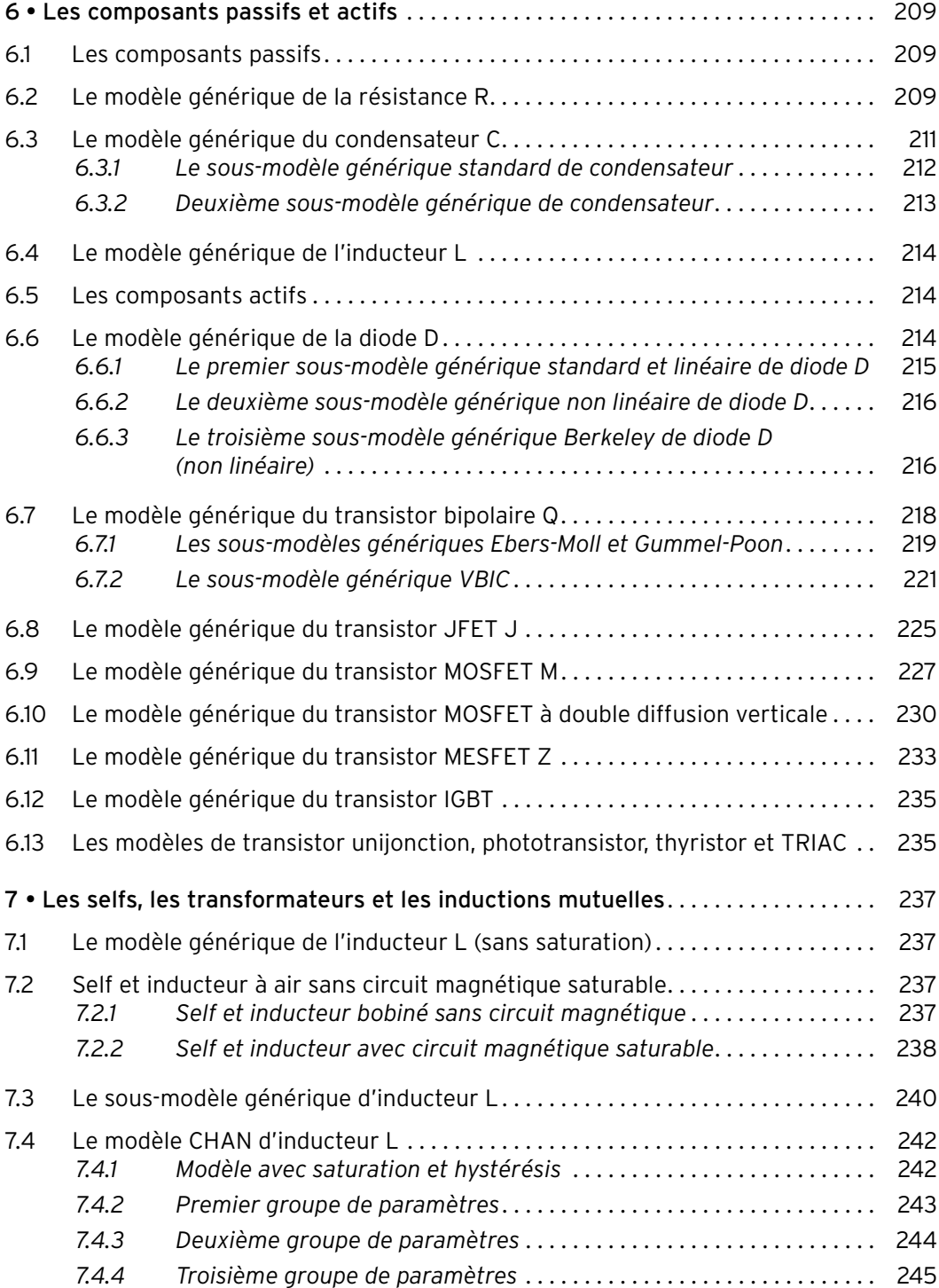

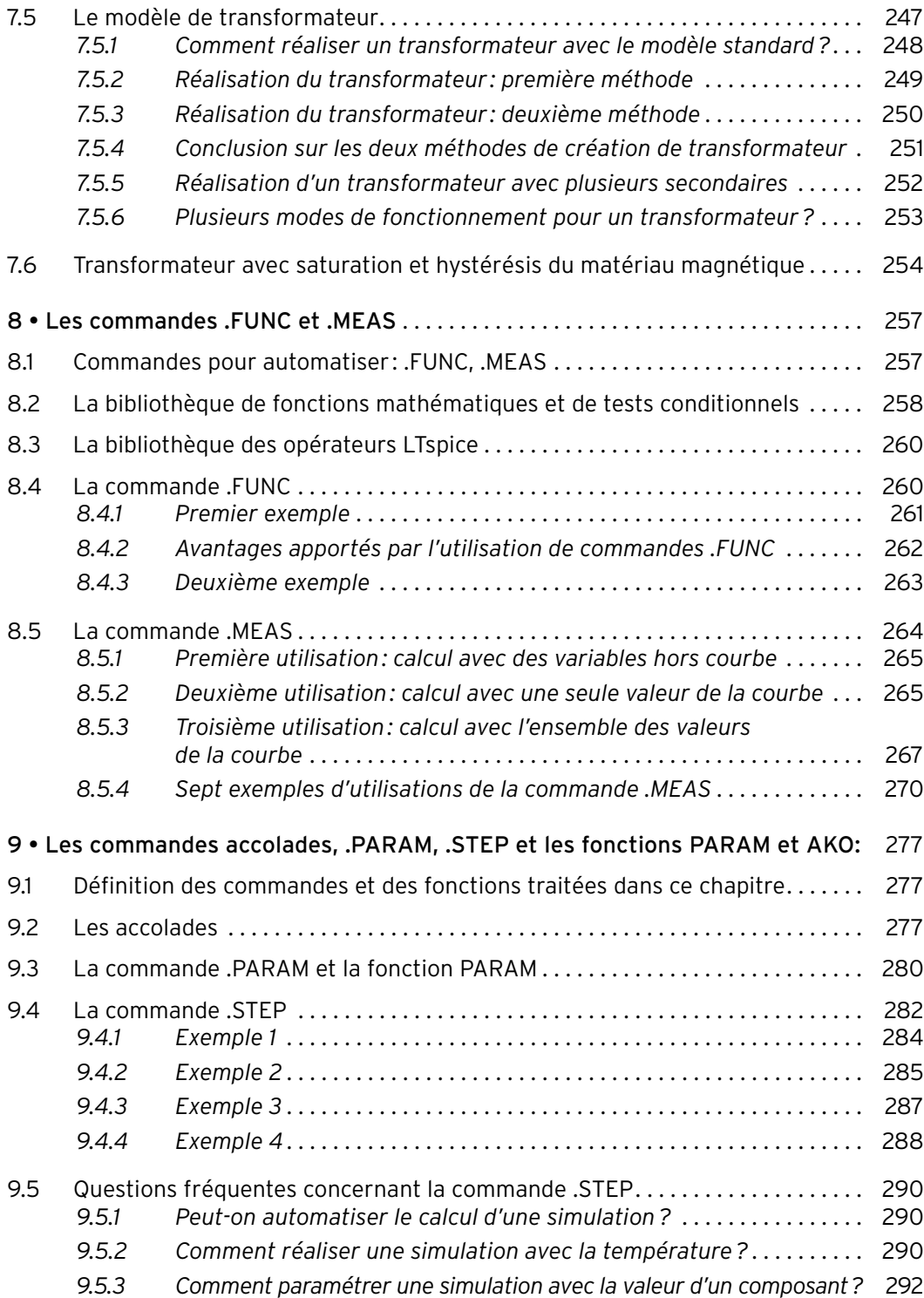

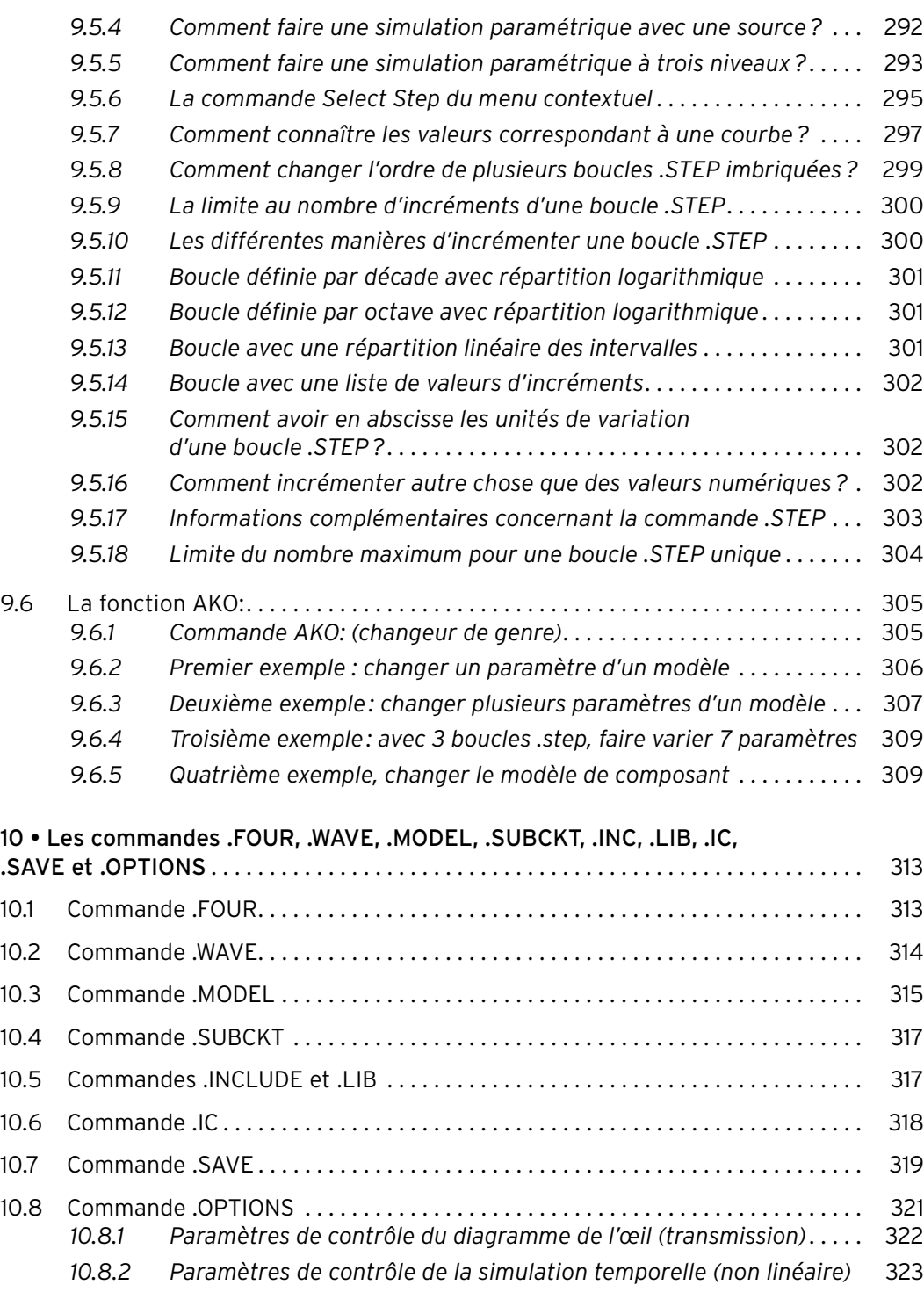

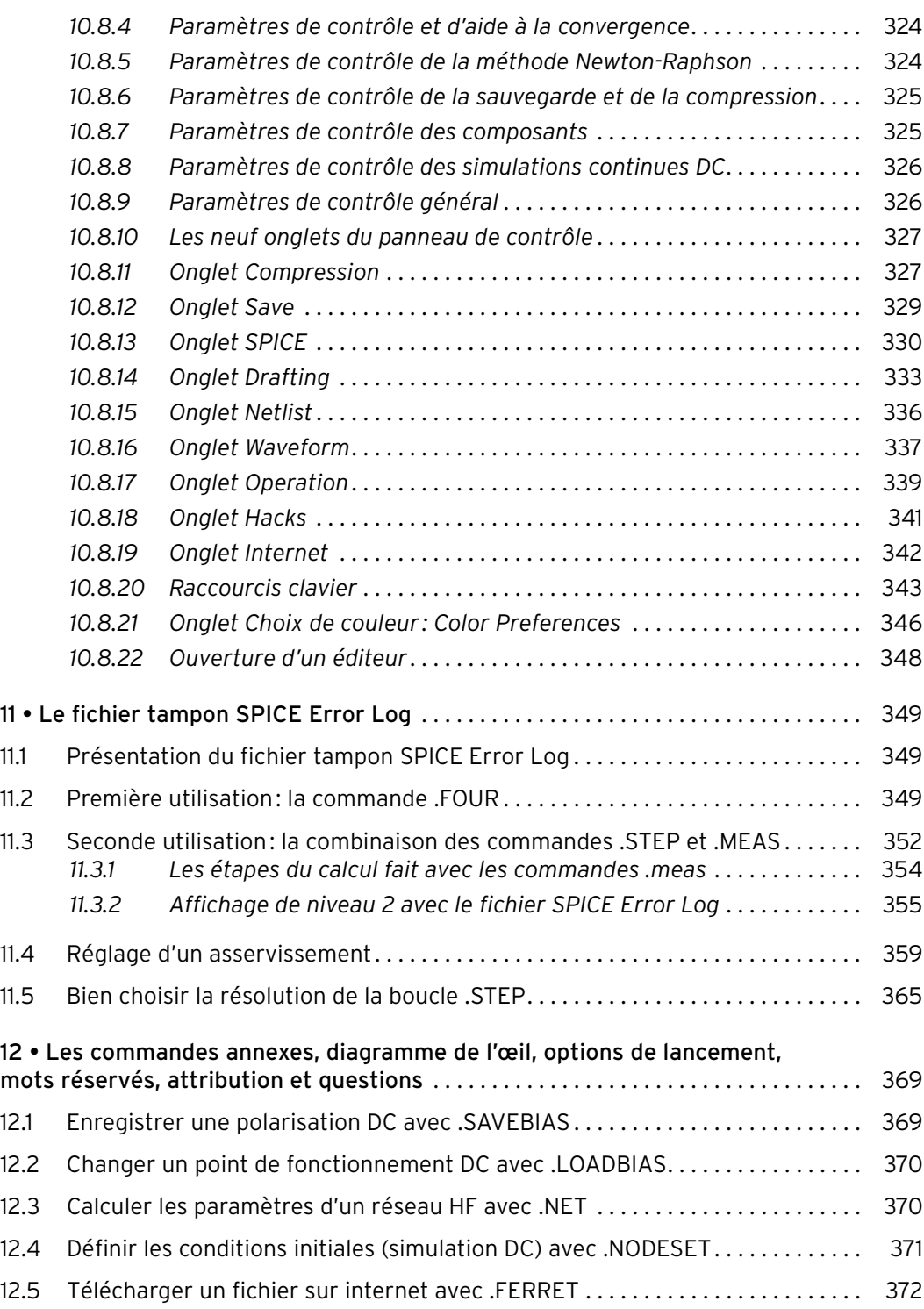

#### **LTspice**

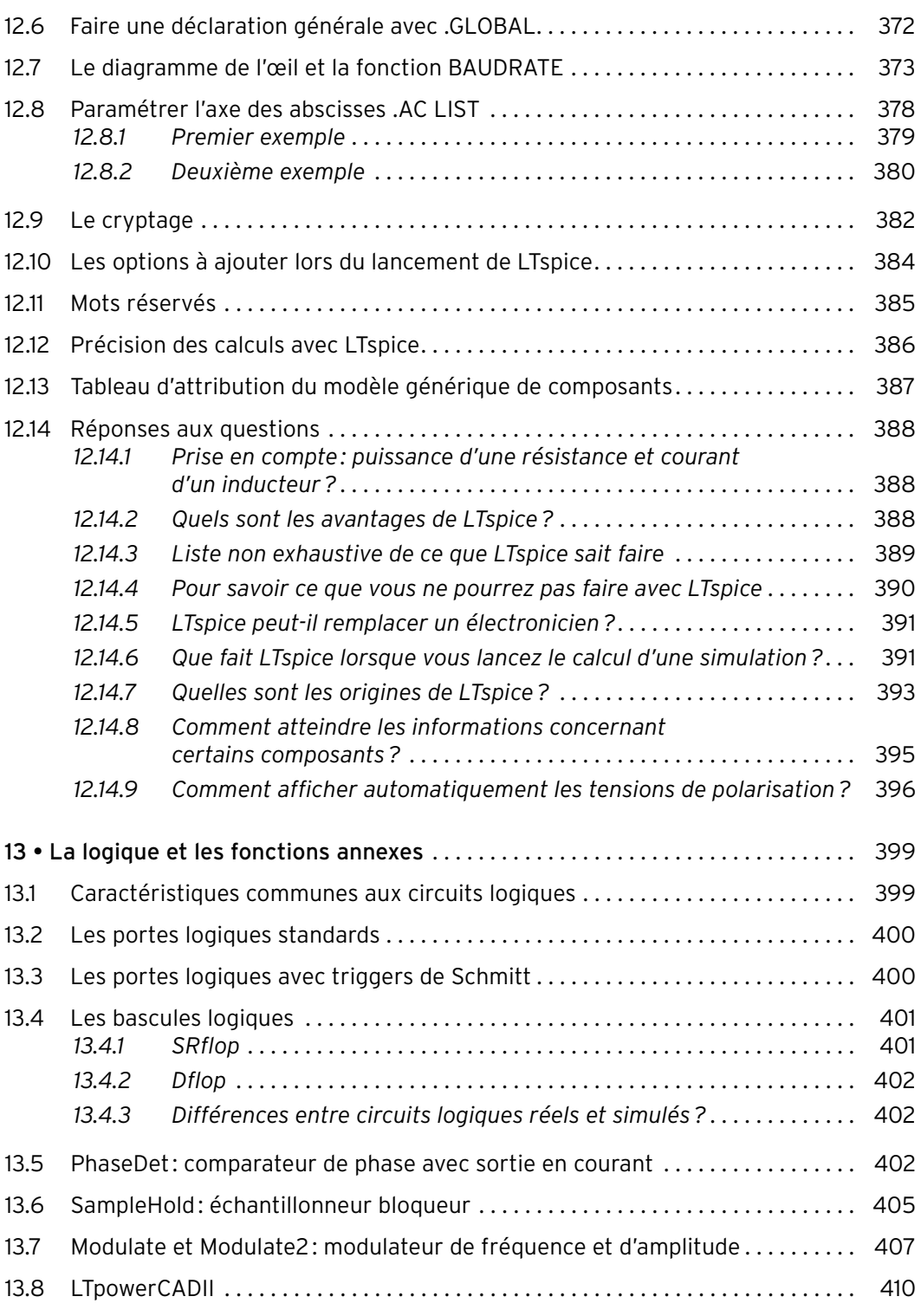

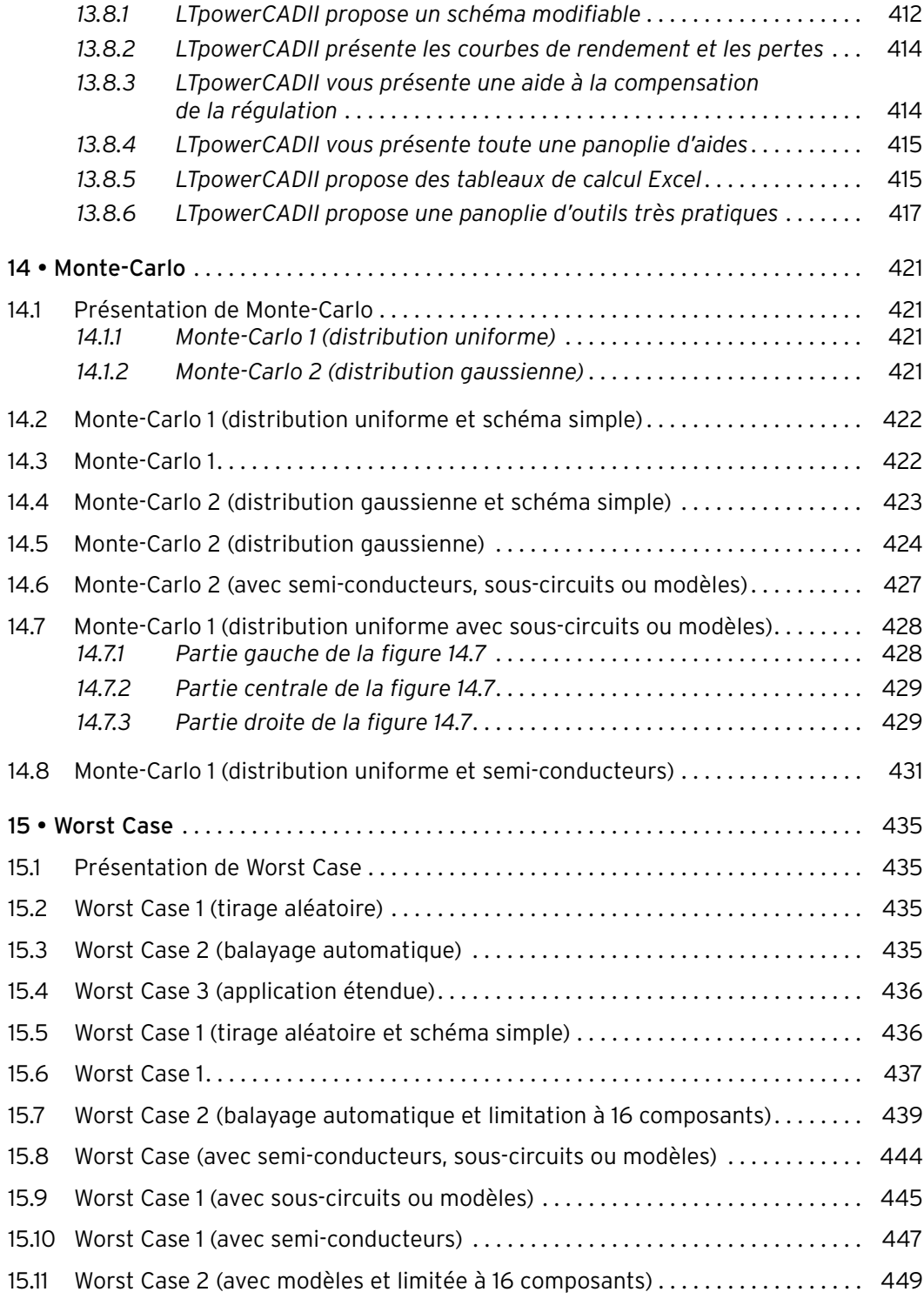

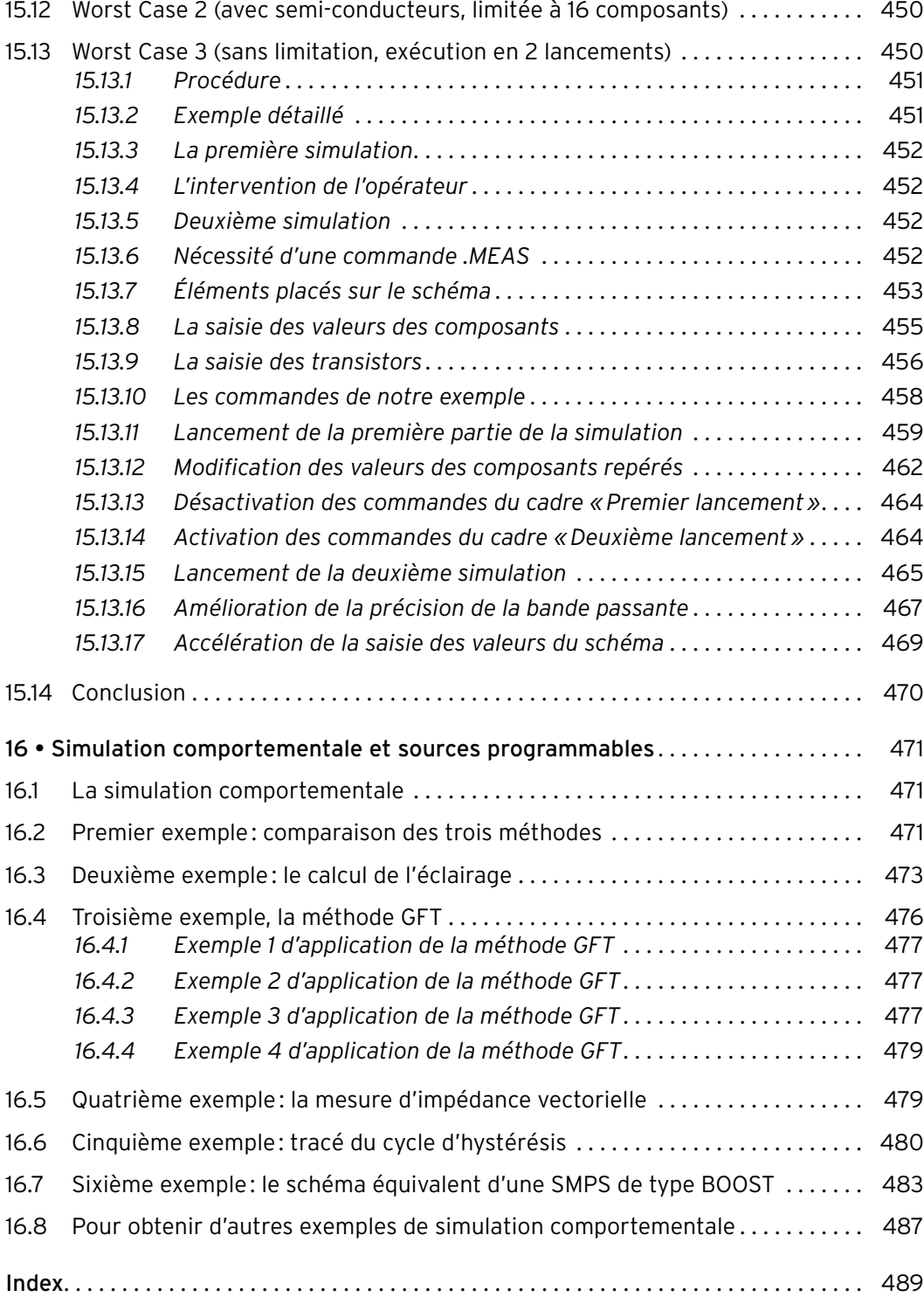

#### **Avant-propos**

<span id="page-16-0"></span>LTspice IV 4.0 a vu le jour fin novembre 2008, date à laquelle il a été mis en ligne par Linear Technology. Depuis, de nouvelles versions se sont succédé au rythme d'une par mois et LTspice a considérablement évolué pour atteindre aujourd'hui sa maturité. Plusieurs commandes importantes ont été ajoutées (**ako:** ou **SOAtherm-NMOS**), d'autres ont été nettement améliorées (**.meas** et **.step** notamment) et des applications toujours plus puissantes sont apparues s'appuyant sur des méthodes performantes (**Worst Case** ou **Linkwitz-Riley)**. De plus, début 2011, un blog (en anglais) dédié à LTspice a vu le jour sur le site de Linear Technology. Il traite d'une quarantaine de sujets à l'aide de tutoriels PDF, de vidéos ou de nombreux exemples téléchargeables.

#### ■ **Pourquoi un deuxième ouvrage?**

J'ai publié un premier livre en 2011 sur la base de la version 2011, *Le simulateur LTspice IV - Manuel, méthodes et applications*. Il a été mis à jour et réédité en 2013. Toutes les nouveautés de LTspice ont été rassemblées dans ce nouvel ouvrage, complémentaire du précédent: tous les sujets non traités dans la première édition le sont dans la seconde. Il comporte en outre les réponses aux interrogations formulées par plusieurs responsables de centres d'études électroniques que j'ai rencontrés en donnant des cours de formation à LTspice.

Formateur agréé LTspice auprès de la société ABC Formation, j'ai conseillé plusieurs entreprises du secteur de l'électronique et dispensé de nombreuses formations LTspice depuis 2011 dans des entreprises de toute taille ayant choisi ce logiciel pour leurs équipes de designers.

#### ■ **À qui s'adresse cet ouvrage?**

Depuis quelques années, de nombreux responsables en charge de la conception de schémas électroniques ont adopté LTspice pour eux-mêmes ou pour leurs équipes de designers. Ce choix leur a apporté un gain de temps important, a réduit leur budget de création et de mise au point, a amélioré la qualité des circuits et a augmenté l'efficacité de leurs productions. Cet ouvrage a été conçu à l'intention de toutes ces équipes.

Nous espérons qu'il sera également utile aux enseignants en électronique (IUT, licence pro ou écoles d'ingénieurs) ainsi qu'à tous ceux qui ont le désir de se former seuls à l'électronique.

#### ■ **Comment est structuré cet ouvrage?**

De nombreuses questions, souvent récurrentes, m'ont été posées au cours de sessions de formation. Ce nouveau livre apporte des réponses documentées et détaillées aux questions les plus fréquentes. Cinq cent quarante figures

et deux cents exemples, tous téléchargeables sur mon site [www.LTspice.fr](http://www.LTspice.fr) et sur le site des éditions Dunod [\(www.dunod.com/contenus-complemen](file:///Volumes/PCAPROD/Encours/Hachette/7-Dunod/46-Technique-et-ingenierie/11717_Nouveautes-LTspice/Originaux/1-Pour_EP1/../05_Retour_G_Brocard/03_retour_D_Roque/www.dunod.com/contenus-complementaires/9782100743193)[taires/9782100743193\)](file:///Volumes/PCAPROD/Encours/Hachette/7-Dunod/46-Technique-et-ingenierie/11717_Nouveautes-LTspice/Originaux/1-Pour_EP1/../05_Retour_G_Brocard/03_retour_D_Roque/www.dunod.com/contenus-complementaires/9782100743193), viennent illustrer ces différents sujets.

Cet ouvrage est organisé en seize chapitres regroupant les sujets par thème. Certains sujets importants comme l'**importation**, la **création** et l'**incorporation** de modèles et de sous-circuits, **SOAtherm NMOS**, **ako:**, sont toutefois présentés de plusieurs façons afin de répondre aux nombreuses questions qu'ils ont suscitées. Ces développements sont parfois répartis sur plusieurs chapitres.

- Le **chapitre 1** présente les ajouts des dernières versions et ce qu'elles ont apporté à LTspice.
- Le **chapitre 2** présente un par un la quarantaine de sujets traités dans le blog de LTspice. Certains techniquement plus intéressants que d'autres font l'objet d'un développement de plusieurs pages. Les différents articles sont classés par ordre chronologique et par année de mise en ligne.
- Le **chapitre 3** détaille les procédures de création d'un modèle ou d'un souscircuit permettant de modéliser un composant électronique. Cette question de la création des modèles de composants et des symboles associés suscite beaucoup d'interrogations.
- Le **chapitre 4** développe l'utilisation d'un modèle universel d'amplificateur opérationnel comportant quatre niveaux de simulation. La maîtrise de son utilisation permet de simuler la plupart des amplificateurs opérationnels existants.
- Le **chapitre 5** traite de l'importation et de l'incorporation de modèles et de sous-circuits à partir des sites Internet de fabricants de composants électroniques. Ces questions de l'importation, du traitement des modèles de composants, de l'incorporation dans un schéma, de la création de symboles et de la portabilité des schémas sont complémentaires de celles traitées au chapitre 3. Elles ont également provoqué un grand nombre de questions.
- Les **chapitres 6** et **7** présentent les composants passifs et actifs de LTspice. Presque tous les composants simples sont des modèles, ceux qui sont des sous-circuits sont signalés. Ce chapitre présente, à quelques articles près, les mêmes sujets que le premier ouvrage avec des corrections et des ajouts et un vocabulaire actualisé. L'apport principal est l'indexation systématique de tous les paramètres de tous les modèles de composants passifs et actifs (près de 400 indexations pour les paramètres).
- Les **chapitres 8, 9** et **10** détaillent l'utilisation et le paramétrage des commandes importantes. Ces présentations sont différentes de celles du premier livre, soit parce qu'elles ont été améliorées, soit parce qu'elles ont été totalement repensées et réécrites, soit parce que les commandes sont nouvelles : **.func**, **.meas**, **accolades**, **.param**, **ako:**, **.step**, **.four**, **.wave**, **.model**, **.subckt**, **.inc**, **.lib**, **.ic**, **.save** et **.options**.
- Le **chapitre 11** présente l'affichage graphique de deuxième niveau, réalisé à partir des données contenues dans le fichier tampon **Spice Error Log**.
- Le **chapitre 12** présente les commandes dites secondaires. Cette partie du chapitre est plutôt un aide-mémoire. On y trouvera pêle-mêle: les options

de lancement, le cryptage, les mots réservés et d'autres sujets expliquant certaines particularités de LTspice.

- Le **chapitre 13** présente les fonctions de la logique selon LTspice et les fonctions dites annexes, ce qui ne veut en aucun cas dire qu'elles sont sans intérêt. La seconde partie de ce chapitre présente **LTpowerCADII**, un logiciel complémentaire de LTspice. Il est entièrement dédié à la conception et la mise au point de SMPS et possède une passerelle vers LTspice permettant de parachever la mise au point et les ajustements des SMPS.
- Les **chapitres 14** et **15** offrent une présentation détaillée de cinq méthodes permettant d'exploiter Monte-Carlo et Worst Case qui peuvent être utilisées pour évaluer les performances vis-à-vis de la température, de la tolérance et de bien d'autres paramètres.
- Le **chapitre 16** est consacré à la simulation comportementale. L'utilisation des sources programmables est illustrée de plusieurs exemples, car c'est l'outil le mieux adapté à la mise en œuvre de ce type de simulation.

J'espère que ce nouveau livre permettra aux ingénieurs et aux électroniciens de trouver des réponses précises à toutes leurs questions concernant LTspice.

Des informations complémentaires sont disponibles sur mon site www.LTspice.fr et vous pouvez me contacter à l'adresse mail brocard.gilles.b26@gmail.com ou au cours des sessions de formation en entreprise que j'effectue toute l'année.

#### ■ **Rappels sur LTspice**

LTspice est un outil global de simulation orientée **électronique analogique**. Il regroupe des qualités rarement rassemblées dans un même logiciel:

- 1. **Des éditeurs ergonomiques** dédiés à chaque domaine d'activité: création de schémas, de mesures (oscilloscope numérique), d'analyse spectrale (FFT), de génération de symboles, de valeurs et d'attributs de composant, de Netlist, de couleurs, etc.
- 2. **Des bases de données** comprenant des milliers de modèles de composants et de sous-circuits paramétrables adaptables à vos besoins particuliers. De nombreuses fonctions complexes sont aussi proposées, elles permettent un gain de temps appréciable.
- 3. **Des commandes puissantes** qui permettent de réaliser de vrais programmes de simulation entièrement adaptés à chaque problème.
- 4. **Des outils de paramétrage** et de personnalisation très complets. Ils permettent d'ajuster les fonctionnalités du logiciel à vos besoins spécifiques.
- 5. **Des outils de création de modèles et de sous-circuits** pour étendre facilement les bases de données de composants existantes ou les adapter à vos souhaits.
- 6. **Le meilleur noyau SPICE disponible** regroupant de nombreuses qualités le démarquant de ses concurrents: extrême rapidité, robustesse à toute épreuve et grande fiabilité de traitement même pour des schémas

complexes. Il exploite également les processeurs multicœurs jusqu'à huit cœurs. Ce noyau est une avancée notable du noyau Berkeley utilisé par les logiciels concurrents, PSpice, HSpice, etc.

- 7. **Six simulations** paramétrables et adaptables répondant à l'ensemble des besoins des électroniciens les plus exigeants. Certaines sont dédiées aux circuits linéaires ; l'une d'elles traite les circuits non linéaires.
- 8. **Une communauté riche et très active** comprenant plusieurs millions d'utilisateurs principalement professionnels répartis sur toute la planète.
- 9. **Plusieurs centaines de milliers de modèles de composants** immédiatement accessibles sur Internet. La majorité des fabricants proposent au moins un et parfois plusieurs modèles (SPICE, HSpice, PSpice) de chaque composant de leur catalogue.

#### <span id="page-20-0"></span>**1.1 La puissance des ordinateurs PC**

Aujourd'hui, nous pouvons utiliser confortablement un simulateur comme LTspice pour deux raisons principales.

#### **1.1.1 La première raison est une suite d'heureux événements**

- 1. Deux universitaires **Ronald Rohrer** et **Donald Pederson** ont eu en 1970 les bonnes idées et le savoir-faire pour créer un premier noyau SPICE qui simule si bien les phénomènes électriques et électroniques de toute nature.
- 2. Durant les vingt années qui suivent, ce projet universitaire est enrichi par une équipe d'étudiants zélés, dont **Laurence Nagel** et **Ellis Cohen**, qui améliorent en permanence les fonctionnalités d'origines.
- 3. Dans les années 1990, une entreprise américaine, **Linear Technology,** décide de financer la modernisation et l'adaptation de ce noyau SPICE à l'informatique de l'époque (apparition de la souris, des écrans graphiques, puissance grandissante des processeurs, quantité de mémoire décuplée, etc.). Dans un premier temps, la société développe ce logiciel pour ses besoins internes, dans un deuxième temps pour le mettre à la disposition de ses clients et faciliter ainsi ses ventes.
- 4. Cette amélioration est tombée entre les mains d'un jeune programmeur talentueux qui s'est pris au jeu. Vingt-cinq ans plus tard, **Mike Engelhardt** est toujours à la barre et, chaque mois, il nous apporte son lot d'améliorations. Sans lui, LTspice ne pourrait pas être le simulateur que nous connaissons.

#### **1.1.2 La deuxième raison est une longue suite d'améliorations technologiques**

L'informatique est l'activité qui a, durant les soixante dernières années, le plus progressé. Nous n'allons pas dresser la chronologie de cette progression depuis la synthèse fondamentale d'un mathématicien de génie **John von Neumann** ou le ruban d'un autre mathématicien tout aussi talentueux, **Alan Turing**. Sachez seulement qu'il faut actuellement, au xxi<sup>e</sup> siècle, **moins de quinze années** pour que vous ayez à disposition, sur le PC qui trône sur le coin de votre bureau, autant de «puissance de calcul» que celle du **plus rapide super-ordinateur du monde** quinze ans plus tôt! Vous en doutez…

<span id="page-21-0"></span>Prenons la dernière quinzaine d'années 2000-2015:

- En 2000, au **Lawrence Livermore National Laboratory** (États-Unis), le super-ordinateur **ASCI White IBM** avec ses 8192 processeurs **IBM POWER** cadencés à 375 MHz atteignait la vitesse de calcul, record pour l'époque: **4,9 Téraflops** soit **4900000000000 opérations en virgule flottante par seconde**. Il était ainsi **le super-ordinateur le plus puissant du monde** en 2000. Pour son acquisition, il fallait débourser la bagatelle de 110 millions de dollars de l'époque, soit plus d'un bon quart de milliard d'aujourd'hui!
- Quinze années plus tard, en 2015, un seul processeur **I7-5960X** accompagné d'une **carte Nvidia GTX690**, le tout tenant dans un boîtier de PC standard, atteint la puissance de calcul de **5,6 Téraflops** et vous pouvez faire l'acquisition d'un tel PC pour un peu moins de 2000 € soit en dépensant 55000 fois moins!

C'est cette puissance de calcul phénoménale que possède le moindre de nos ordinateurs, qui permet à LTspice de faire plusieurs milliards d'opérations afin de simuler, avec la plus grande exactitude, le fonctionnement de nos circuits électroniques, même si le schéma est complexe et même s'il comporte un grand nombre de composants.

Cette comparaison ne prend en compte ni l'augmentation de la mémoire RAM, ni celle des disques durs qui ont augmenté, plus ou moins, dans les mêmes proportions. Elle ne prend en compte que la force brute de traitement du calcul! Aussi, ne soyez pas étonné si certaines commandes de LTspice permettent d'économiser un peu de mémoire, il y a encore peu de temps, c'était essentiel…

#### **1.2 Le répertoire Educational s'enrichit de trois exemples**

Vous avez sans doute remarqué que le nombre des exemples du répertoire **Educational** a augmenté. Aucun des exemples figurant dans la liste précédente n'a été retiré. En revanche, seulement trois nouveautés sont venues grossir la liste du répertoire **Educational** au fil du temps. Mais Mike Engelhardt n'ajoute pas des exemples à la légère, jugez vous-même.

#### **1.2.1 UHFpreamp.asc**

Ce nouvel exemple d'**un préampli d'antenne TV VHF/UHF** fut le premier ajouté en janvier 2011. Certains utilisateurs de LTspice pensent qu'il ne peut pas simuler correctement les schémas comportant des fréquences radio, c'est une erreur. Il est vrai qu'il existe d'excellents logiciels entièrement dédiés aux fréquences radio VHF, UHF et plus, mais il est également vrai que LTspice simule avec une grande exactitude les schémas comportant des hautes fréquences. L'auteur de cet ouvrage à lui-même saisi et utilisé de nombreux schémas d'appareils de réception/émission dans le domaine HF, VHF et UHF et d'amplificateur de puissance dans ces bandes de fréquences. LTspice, sans être le meilleur outil <span id="page-22-0"></span>dans ce domaine, s'en sort d'une manière plus qu'honorable comme on peut le voir sur la version partiellement traduite de ce nouvel exemple **UHFpreamp.asc**:

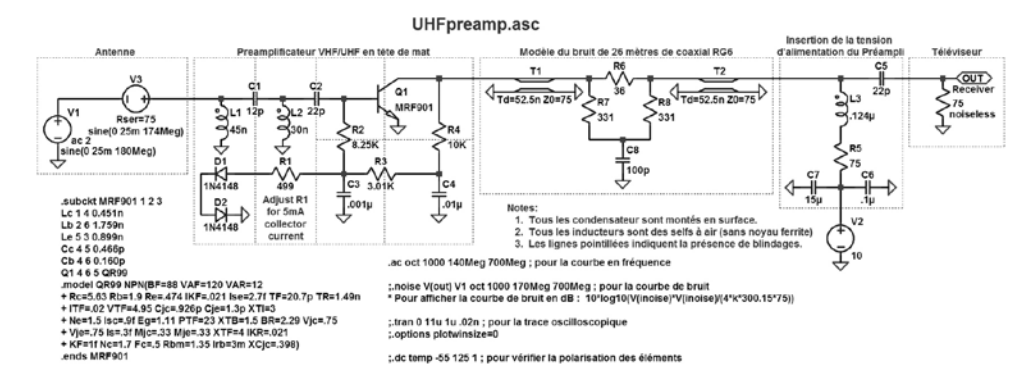

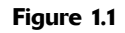

Il permet d'afficher quatre types de simulation, dont AC, paramétrée par défaut:

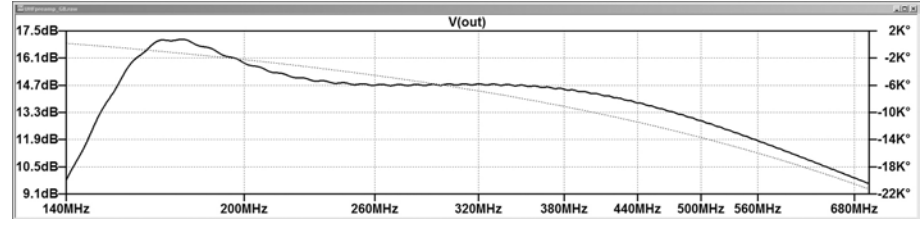

Figure 1.2

Pour voir les autres types de simulation, il suffit d'activer la simulation choisie dans le menu **Simulate/Edit Simulation Cmd**.

#### **1.2.2 Linkwitz.asc**

Ce deuxième nouvel exemple mérite largement notre attention. Il présente un schéma contenant le calcul dynamique des valeurs de tous les composants d'un égaliseur de timbre en fonction des paramètres d'un échantillon de voie humaine. Ce schéma modélise également le fonctionnement d'un haut-parleur. Il a été ajouté en novembre 2014.

Version partiellement traduite de cet exemple, voir la figure 1.3.

La courbe du milieu de la figure 1.4 est celle du transfert du haut-parleur, celle du bas est celle de l'égaliseur de timbre( voir page suivante).

On peut voir, après lancement de la simulation, les résultats du calcul dynamique des valeurs de tous les composants de l'égaliseur de timbre en fonction des paramètres du driver (figure 1.5).

Les valeurs des résistances sont données en kilo-ohms (1 volt = 1 kilo-ohm) et celles des condensateurs sont données en nanofarads (1 millivolt = 1 nanofarad).

Linkwitz-Riley : calculer un égaliseur de timbre en fonction des paramètres Fs, Qts et Vas

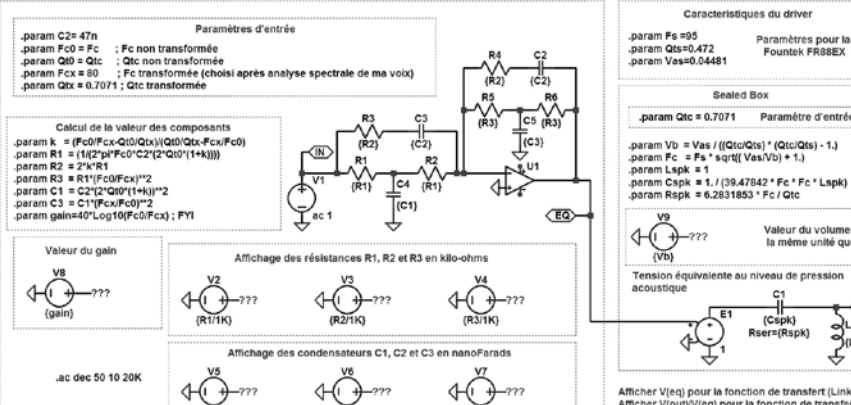

Présentation du développement théorique du système PA (utilisé durant le World Circult Tour 2015)<br>17) l'électronique utilisait en amont un étage de compensation<br>27) le préamplificateur du microphone a été ajusté pour ajou

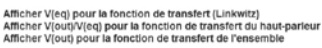

 $\begin{array}{c} C1 \\ \begin{array}{c} \begin{matrix} \text{C} \\ \text{C} \text{spk} \end{matrix} \end{array} \\ \text{ser}^{\text{E}}(\text{Rspk}) \end{array}$ 

 $\overline{a}$ 

Paramètres pour la<br>Fountek FR88EX

Paramètre d'entrée

Valeur du volume dans<br>la même unité que Vas

<u>≺আ</u> SILSPR)

Sealed Box

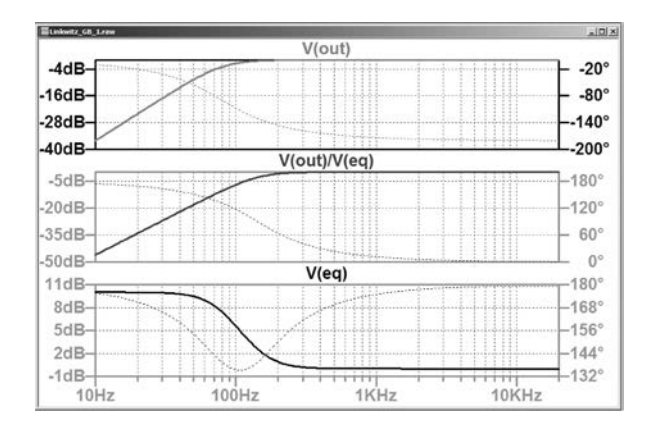

Figure 1.3

Figure 1.4

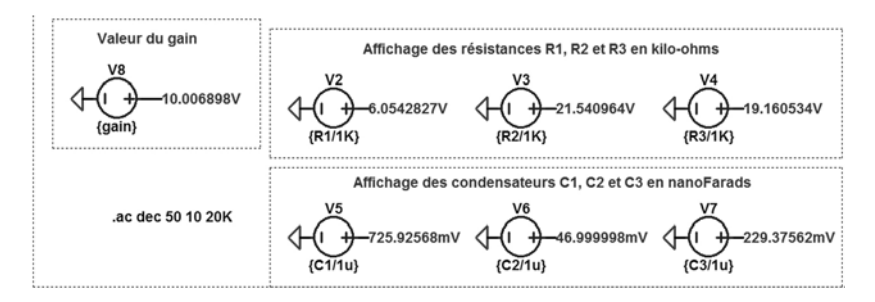

Figure 1.5

#### <span id="page-24-0"></span>**1.2.3 SOAtherm-Tutorial.asc**

Ce dernier nouvel exemple présente une application utilisant le nouveau modèle thermique. En effet, LTspice propose un nouveau modèle **SOAtherm-NMOS** qui peut être adossé à une trentaine de MOSFET canal N, possédant un paramétrage thermique dédié à **SOAtherm-NMOS**. Il permet de récupérer sur ces deux sorties **Tc-fet** et **Tj-fet** les températures instantanées du boîtier et de la puce du MOSFET. En fonction de la température ambiante, les températures sont calculées en temps réel. Il est ainsi possible d'analyser finement les transitoires thermiques qui peuvent être générateurs de panne. Ce dernier exemple a été ajouté en juillet 2014 pour illustrer l'introduction du nouveau modèle **SOAtherm-NMOS** dans **LTspice**. La figure 1.6 illustre une version partiellement traduite de cet exemple.

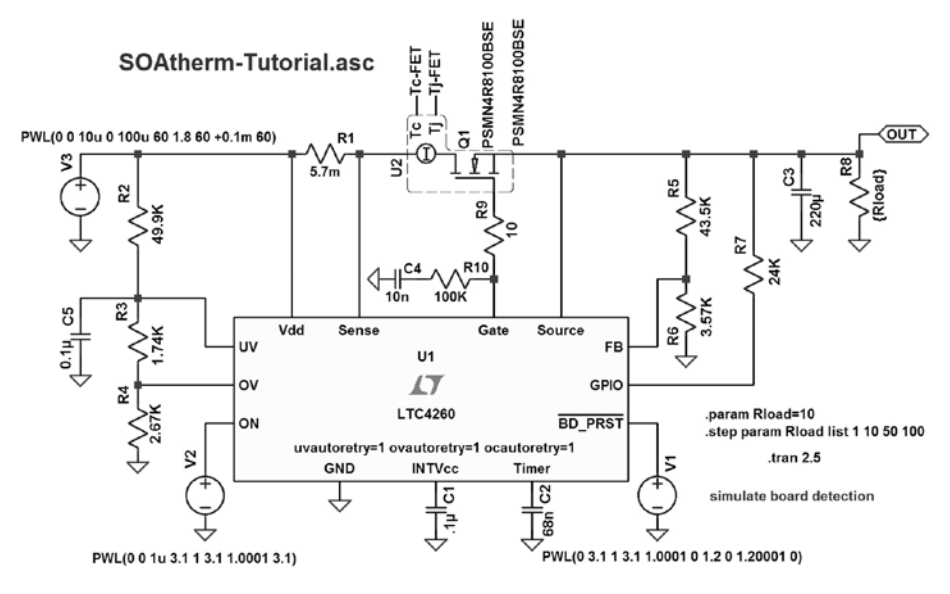

Figure 1.6

Plusieurs sujets du blog (voir chapitre 3, articles 27, 29, 33 et 37) traitent en détail de ce nouveau modèle **SAOtherm-NMOS**.

#### **1.2.4 De nombreuses améliorations**

Depuis septembre 2001, Mike Engelhardt a fait plus de deux mille améliorations, corrections et ajouts. Plus près de nous, 524 corrections ont été réalisées depuis la mise en ligne de la nouvelle version **IV** de **LTspice** en novembre 2008, c'est dire si ce logiciel est l'objet de toutes les attentions de la part de son concepteur. **Mike Engelhardt** reste en permanence à l'écoute des utilisateurs, en effet un grand nombre d'améliorations ont été faites grâce au dialogue qu'il entretient avec eux (*via* son adresse mail sur le site Internet de Linear

<span id="page-25-0"></span>Technology). Il ne faut donc pas hésiter à faire des remarques constructives, elles pourront participer à l'amélioration permanente de LTspice.

#### **1.3 Améliorations apportées à LTspice depuis 2001**

Voici les principales améliorations ou corrections que Mike Engelhardt a apportées au simulateur LTspice au cours de la période 2011-2016. À chaque téléchargement d'une nouvelle version par la commande **Tools/Sync Release**, vous recevez, en plus de la nouvelle version de LTspice, un fichier qui vous informe des modifications apportées **…LTspiceIV\Changelog.txt**. Sur la

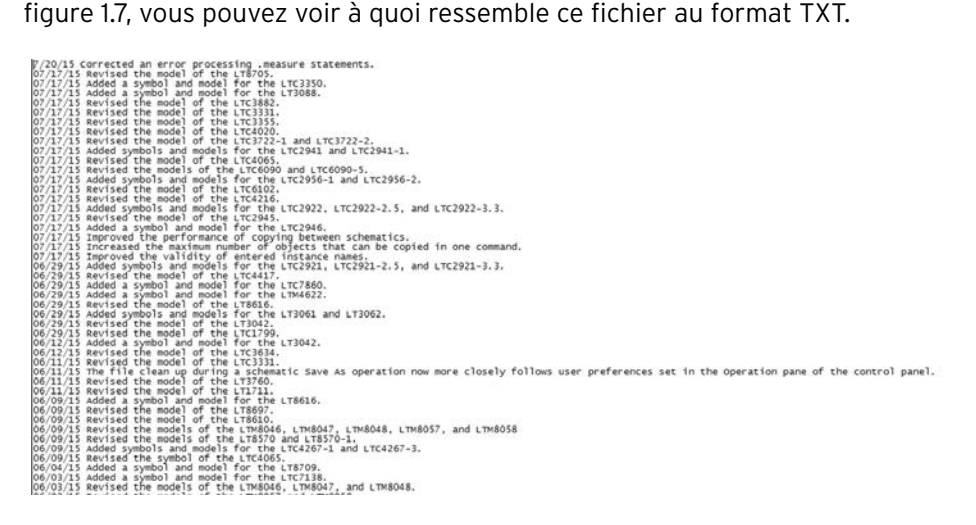

Figure 1.7

#### **1.4 Liste des principales améliorations apportées à LTspice**

Cette liste ne reprend que les grandes améliorations ayant une incidence sur l'usage de LTspice. De nombreuses autres modifications ont été apportées, elles peuvent être consultées en ouvrant le fichier **Changelog.txt** (un extrait est visible sur la figure 1.7).

- **Juin 2015**, amélioration de la prise en compte des consignes utilisateurs durant la sauvegarde d'un schéma. Après cette correction, le nettoyage respecte mieux les préférences de l'utilisateur (panneau de contrôle), un bug concernant la commande **.meas** a été corrigé.
- **Janvier 2015**, rationalisation de l'utilisation du CPU pendant les temps de pause.
- **Décembre 2014**, mise à jour des équations du modèle de **VDMOS**.
- **Novembre 2014**, ajout de fichier **.plt** accompagnant plusieurs exemples, amélioration du modèle URC, élimination d'un bug du fonctionnement de la commande autoranging de l'axe des ordonnées, amélioration de la

résolution de l'affichage numérique des valeurs calculées et ajouts d'un nouvel exemple (voir le paragraphe 1.2 de ce chapitre).

- **Septembre 2014**, correction et amélioration du fonctionnement du générateur automatique de symbole et de l'éditeur de Netlist.
- **Août 2014**, ajout de cinq modèles et de leurs symboles : OP07, OP27, OP37, LM108A, et LM308. Correction d'un bug dans le modèle du transistor MOSFET de Yang Chatterjee et mise à jour des bases de données des inducteurs de la marque **Würth Elektronik**.
- **Juillet 2014**, correction d'une petite erreur d'affichage du zoom apparaissant dans certaines configurations et ajout du nouvel exemple **SOAtherm** (voir ce paragraphe).
- **Avril 2014**, ajout de modèle **VDMOS** de la marque NXP (anciennement département semi-conducteur de Philips) et amélioration du paramétrage du modèle commutateur.
- **Mars 2014**, correction technique du traitement en AC du modèle de transistor NPN concernant son fonctionnement en quasi-saturation.
- **Février 2014**, mise à jour des bases de données des inducteurs de la marque **Coilcraft** et amélioration de la commande **find**.
- **Décembre 2013**, après cette correction, la commande **.four** peut être faite à partir d'un script **.meas**, ajout de plusieurs modèles VDMOS de la marque NXP (anciennement département semi-conducteur de Philips) et ajout d'un message lorsqu'une erreur est rencontrée lors de certaines configurations de l'éditeur d'attribut.
- **Novembre 2013**, amélioration de l'interactivité entre LTspice et Windows 7, la commande **CTRL+A** permet la sélection de toute la Netlist lorsque l'on est dans l'éditeur de Netlist et les résistances de valeur nulle sont prise en compte en tant que strap dans la Netlist accélérant leur traitement.
- **Octobre 2013**, plusieurs corrections de typographie, amélioration de la tolérance du solutionneur du coefficient d'émission des diodes et amélioration de la syntaxe de la simulation **.tf** et de l'option **3k4**.
- **Mai 2013**, amélioration de la tolérance aux erreurs de syntaxe et amélioration de la résolution des données complexes de forme d'onde (15 chiffres significatifs).
- **Avril 2013**, amélioration de la précision de la commande **.four** par une correction du facteur de puissance et amélioration du filtrage des erreurs contenues dans les fichiers **.asc**.
- **Mars 2013**, amélioration du modèle de transistor **MOSFET**, ajout de plusieurs modèles de **MOSFET**, amélioration de la simulation **.op** et de l'**éditeur de symboles**.
- **Janvier 2013**, deux corrections relativement importantes, l'une dans l'algorithme de placement des textes d'attribut de symbole et l'autre concernant le traitement de l'attribut de la polarité des transistors bipolaires.
- **Décembre 2012**, amélioration de la vitesse d'exécution de certaines phases du calcul des simulations (l'amélioration de la vitesse d'exécution est une constante pour Mike Engelhardt) et amélioration du placement automatique des attributs dans l'éditeur du générateur automatique de symbole.
- <span id="page-27-0"></span>– **Novembre 2012**, correction d'une erreur dans l'un des compilateurs comportementaux d'expression dans le solutionneur alternatif AC.
- **Octobre2012**, un modèle de transistor **MOSFET** a été ajouté, le type de diodeTV est ajouté. Corrections de l'éditeur d'attribut et améliorations de la gestion des étiquettes de données de la simulation **.op** et des étiquettes de nœud.
- **Septembre 2012**, amélioration de la commande **.meas**.
- **Juillet 2012**, correction d'un bug lié au fonctionnement sous Windows 7 version 32 bits.
- **Juin 2012**, ajouts de plusieurs transistors MOSFET et amélioration du traitement des commandes **.step** et **.meas**.
- **Mai 2012**, très nombreuses améliorations structurelles, améliorations des messages d'erreurs, mise à jour du fichier d'aide.
- **Avril 2012**, amélioration de la commande **.func**.
- **Mars 2012**, élimination d'un bug graphique apparaissant dans certains cas sous Windows 7 et plusieurs améliorations dans la présentation des graphiques.
- **Février 2012**, amélioration de la commande **.meas**, correction de la commande clavier Shift + icône qui buggait dans certains cas.
- **Janvier 2012**, ajustement de la stratégie de cache du solutionneur alternatif AC, correction pour les **FET** et **MESFET** et mise à jour de la bibliothèque **Würth Elektronik**.
- **Décembre 2011**, beaucoup d'amélioration concernant le traitement du modèle de transistor bipolaire, prise en compte et adaptation des paramètres **TRM1**, **TRM2**, **TVAR1**, **TVAR2**, **TVAF1**, **TVAF2**, **XCJS** et **XCJC2** dans le modèle de transistor bipolaire.
- **Novembre 2011**, correction des bases de données des **MOSFET**, correction des sources fixes de tension, amélioration de la gestion du paramètre **td** de la commande **.meas** qui à partir de maintenant peut être une expression.

Voici donc les principales corrections qui ont été faites depuis la rédaction du premier ouvrage.

Nous constatons que, depuis son apparition, **LTspice** fait l'objet d'une attention toute particulière. Aujourd'hui, les corrections majeures sont devenues pratiquement inexistantes. Ce sont plutôt des améliorations comme l'ajout de nouvelles commandes ou l'augmentation des performances de certaines commandes comme **.step** et **.meas** qui ne cessent de gagner en diversité d'action et en vitesse d'exécution.

#### **1.5 LTspice et la vitesse d'exécution d'une simulation**

On parle souvent de l'importance de la **vitesse de calcul** pour un logiciel de simulation. Mais qu'en est-il vraiment?

#### **LTspice, est-il réellement plus rapide que ces concurrents?**

Oui, la vitesse de calcul est un paramètre important qui est à prendre en compte lorsque l'on fait le choix d'un logiciel de simulation. Que vous soyez en train de créer un nouveau schéma ou que vous réalisiez sa mise au point, dans tous les cas l'utilisation d'un logiciel de simulation de schéma d'électronique analogique va vous faciliter grandement les choses. Mais si vous avez recours à ce type d'outil, c'est que vous avez grand besoin de son aide.

Statistiquement, la mise au point d'un schéma analogique complexe requiert l'ajustement ou le remplacement de 15 à 20 % des composants. Si votre schéma comporte 200 composants (ce qui est une moyenne), cela représente jusqu'à 40 composants qui doivent être permutés, remplacés, ajustés, réajustés, etc. Prenons la valeur, plutôt optimiste, d'un seul changement pour chacun de ces composants, ce qui fait 40 relancements ; sachant qu'il est indispensable de relancer le calcul de la simulation pour qu'une modification soit prise en compte, si minime soit-elle.

Si un logiciel de simulation lambda met 40 secondes à effectuer le calcul de la simulation du schéma comportant les 200 composants, vous aurez passé au minimum 1600 secondes soit presque 27 minutes (cumulées) à attendre les résultats du calcul.

En revanche, si vous utilisez LTspice qui met en moyenne quatre fois moins de temps, vous n'attendrez que dix secondes à chaque fois que vous effectuerez le calcul de la simulation. Vous aurez passé un peu moins de 7 minutes (cumulées) à attendre les résultats du calcul.

Vous pouvez répondre que 27 minutes ou 7 min, c'est une différence de temps négligeable. Mais pas tant que cela car, dans bien des cas, l'écart est beaucoup plus conséquent et le temps de calcul également.

Le tableau 1.1 montre des écarts de temps de calcul pour 43 schémas de référence touchant à tous les domaines de l'électronique analogique.

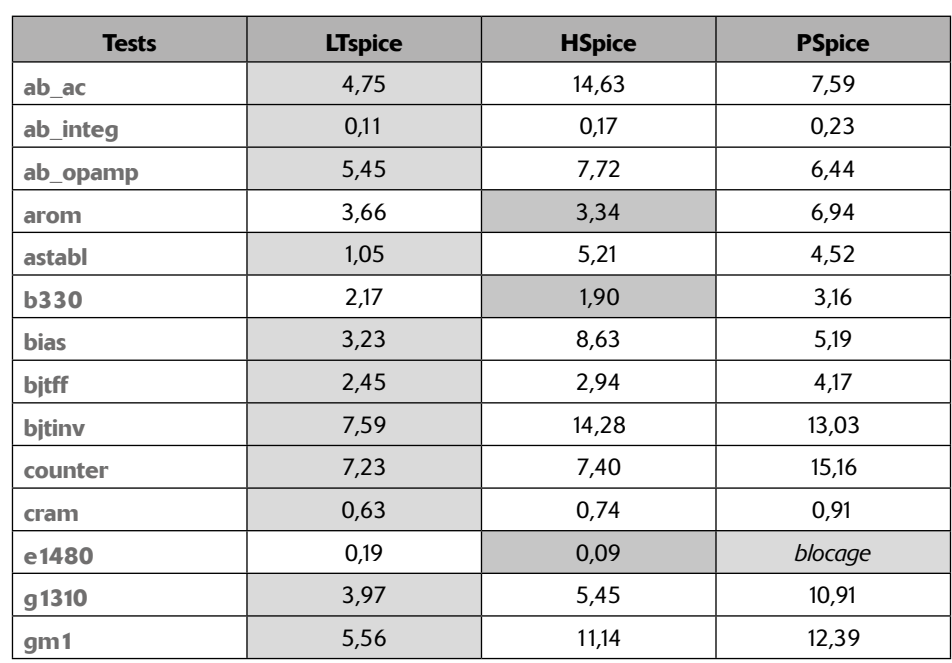

Tableau 1.1

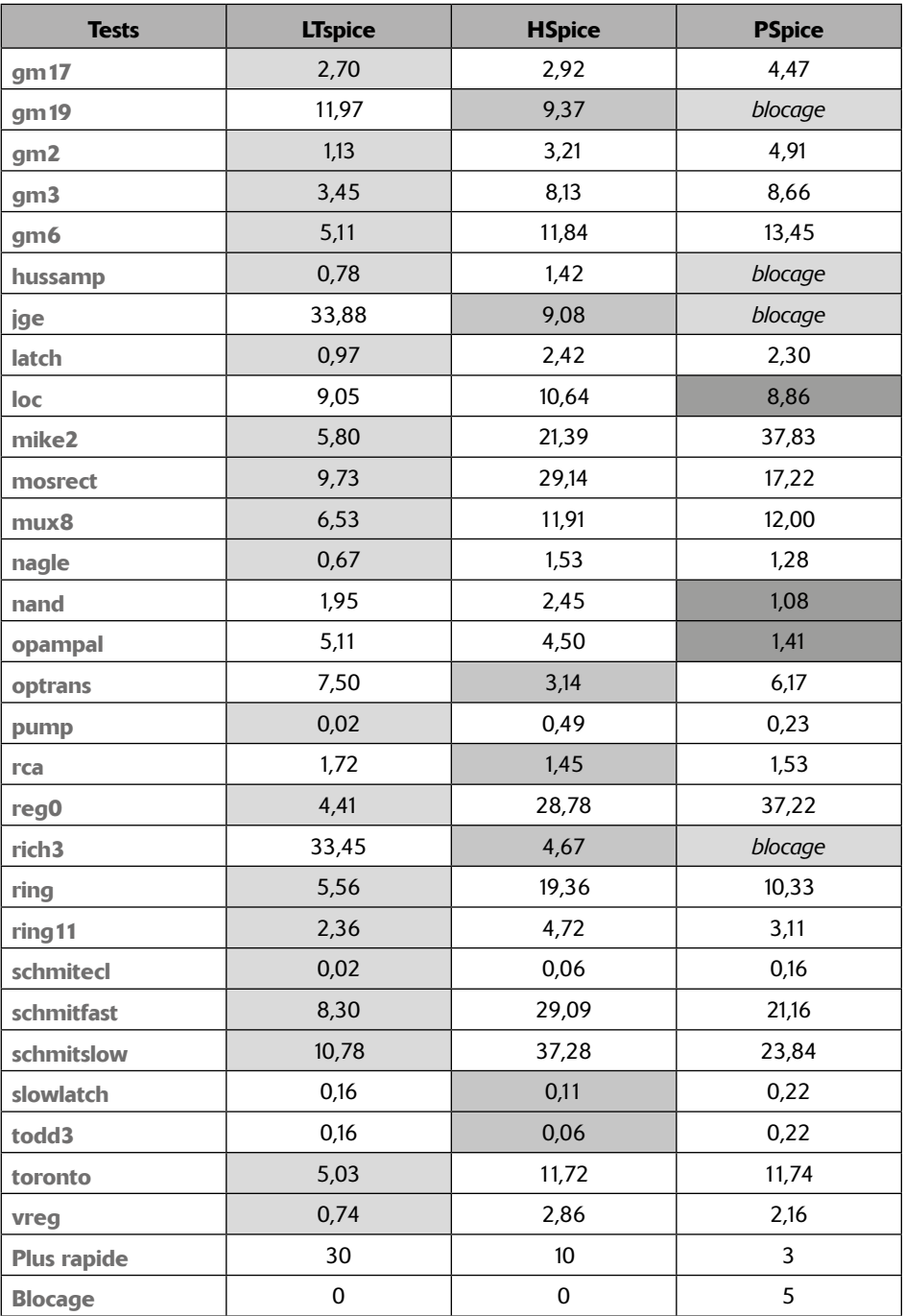